# MM3D "C-MAP by Jeppesen" FAQ

# **Contents**

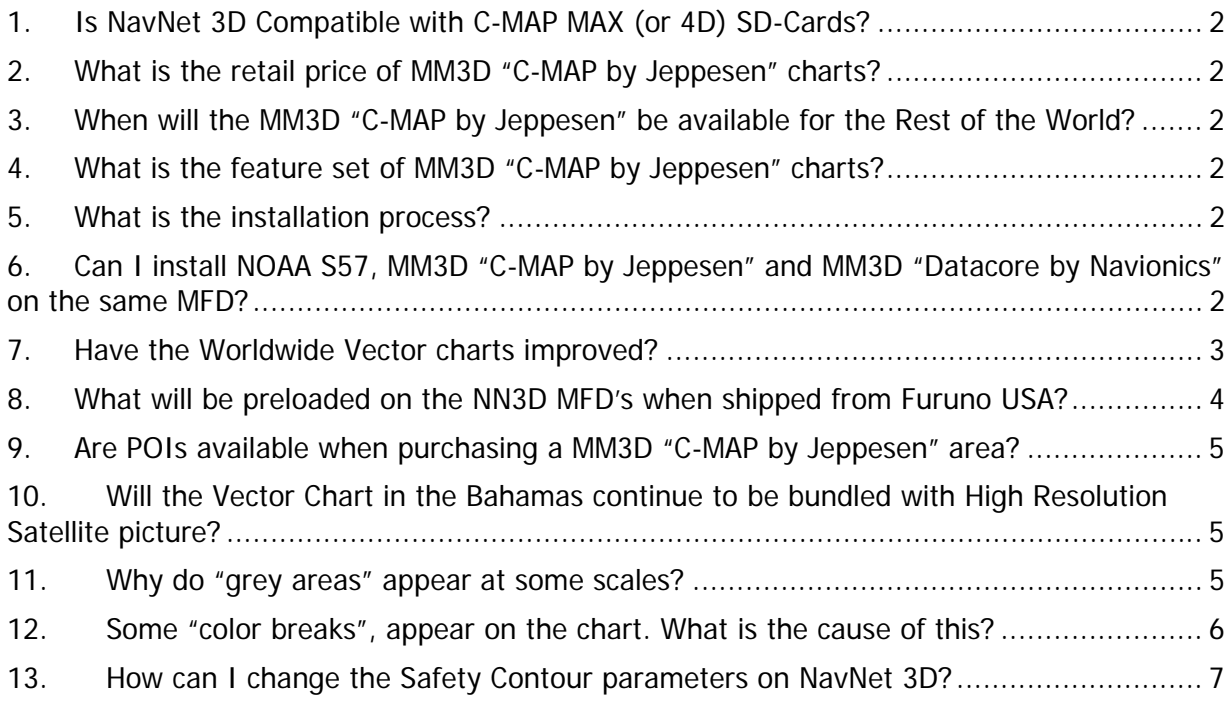

#### **1. Is NavNet 3D Compatible with C-MAP MAX (or 4D) SD-Cards?**  No. NavNet 3D can only display MapMedia charts in MM3D format. The "C-MAP by

Jeppesen" data is reformatted into the MM3D format for use with NavNet 3D.

### **2. What is the retail price of MM3D "C-MAP by Jeppesen" charts?**

Two chart area sizes will be offered: "Wide" and "Mega-wide".

The "Wide" area is \$300 list.

The "Mega-wide" area is \$600 list.

Examples of chart coverage:

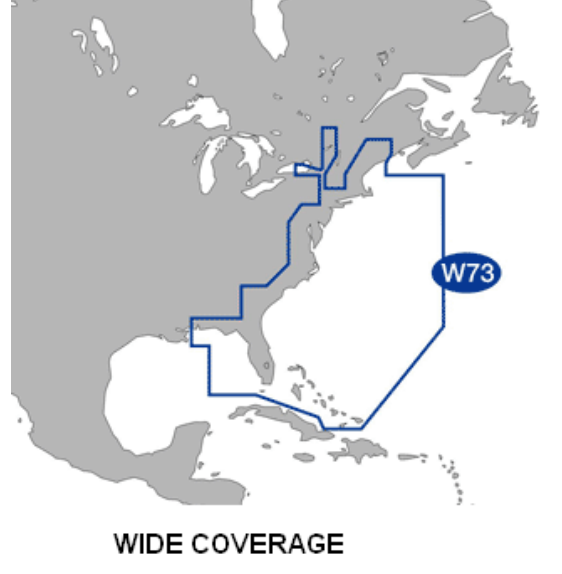

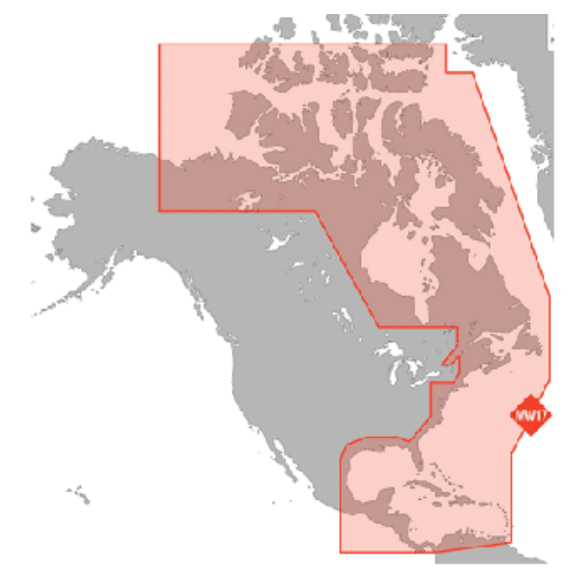

**MEGA-WIDE COVERAGE** 

#### **3. When will the MM3D "C-MAP by Jeppesen" be available for the Rest of the World?**

Most of Eastern Europe will be available end of May and remaining areas will follow after.

# **4. What is the feature set of MM3D "C-MAP by Jeppesen" charts?**

The "C-MAP by Jeppesen" charts will use the same feature set as any other MM3D area (satellite picture, 3D and vector chart).

# **5. What is the installation process?**

The installation process is exactly the same as before. "C-MAP by Jeppesen" charts are converted to MM3D format and are installed and unlocked like any other MM3D charts.

#### **6. Can I install NOAA S57, MM3D "C-MAP by Jeppesen" and MM3D "Datacore by Navionics" on the same MFD?**

Yes, a customer can install several types of MM3D vector charts ("Datacore by Navionics", "C-MAP by Jeppesen" and "HOs S-57") on the same MFD. However, it is not possible to display these charts simultaneously on the screen or to merge different types of MM3D vector charts. A menu option was added in version 2.05 software to allow the user to choose the type of MM3D vector chart used (see menu image below).

The user can change this option independently on each MFD within the network. For example, one MFD could be set to display "Datacore by Navionics" vector charts while another could be set to display "C-MAP by Jeppesen".

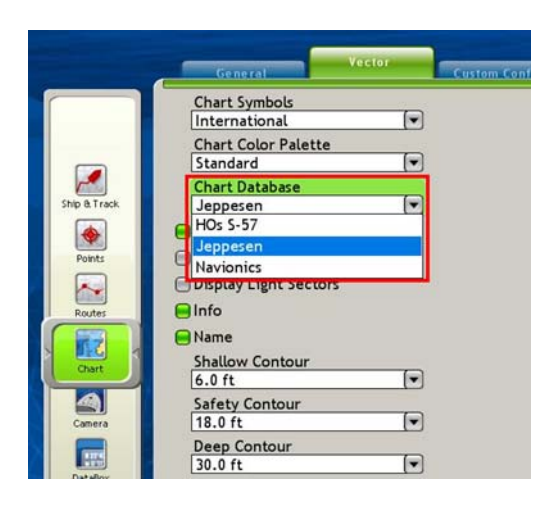

#### **7. Have the Worldwide Vector charts improved?**

Yes, Jeppesen has provided a detailed world base chart which will dramatically improve the use of MM3D "C-MAP by Jeppesen" vector charts.

Note: the Jeppesen world base chart can only be seen when the "Chart Database" is set to "Jeppesen" in the Vector menu.

Below are some examples:

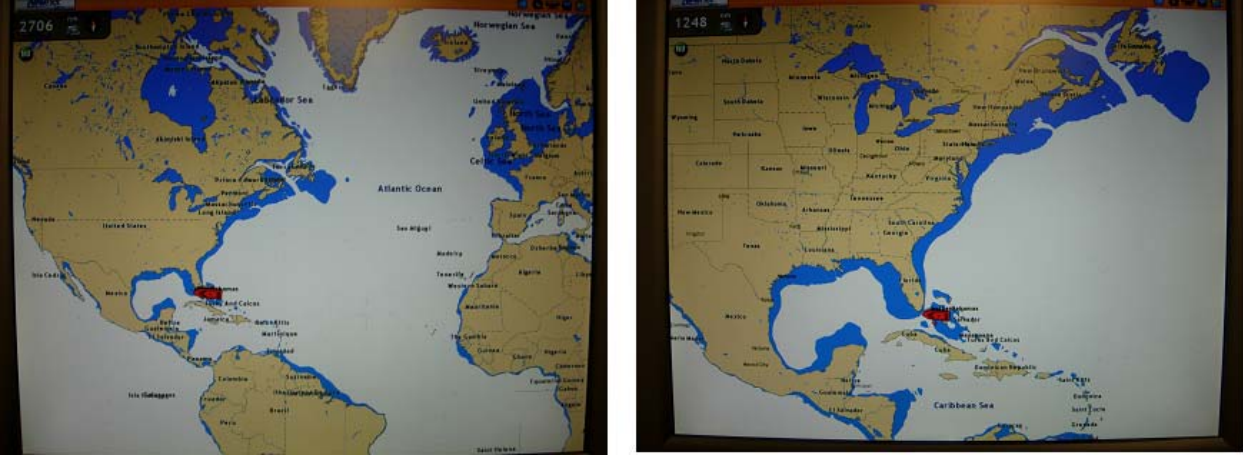

Please note that the C-MAP by Jeppesen World Base Chart offers quite a bit of detail, even at lower ranges:

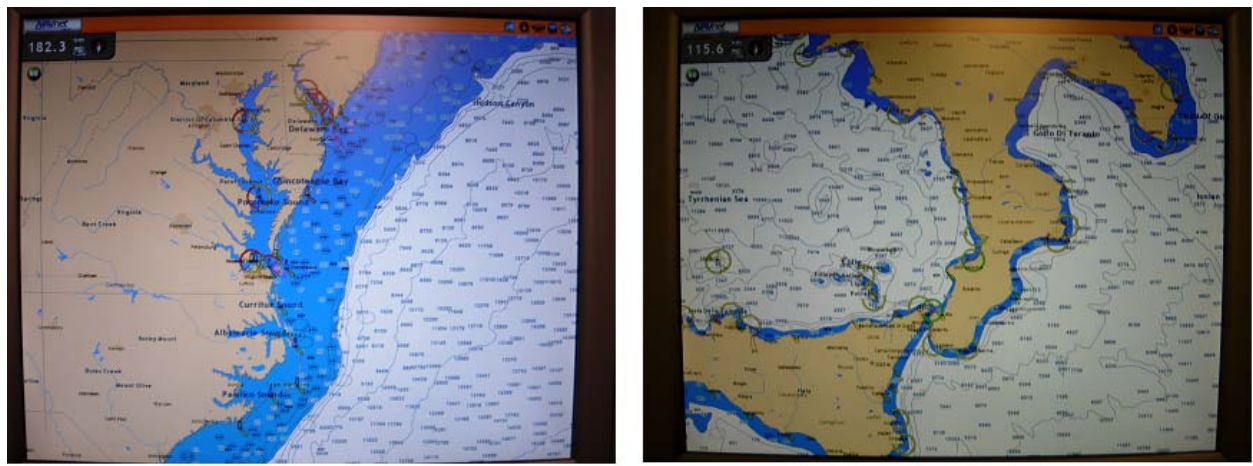

Note: The C-MAP by Jeppesen World Chart file is approximately 500MB and can be installed just like any other chart (Note: no unlock code is required for this chart).

When the "Chart Database" is set to "HOs S57" or "Navionics" in the Vector menu, the basic Mapmedia worldwide map is used. Mapmedia will continue to improve this basic worldwide chart in the future. For example, the new revision adds additional place names:

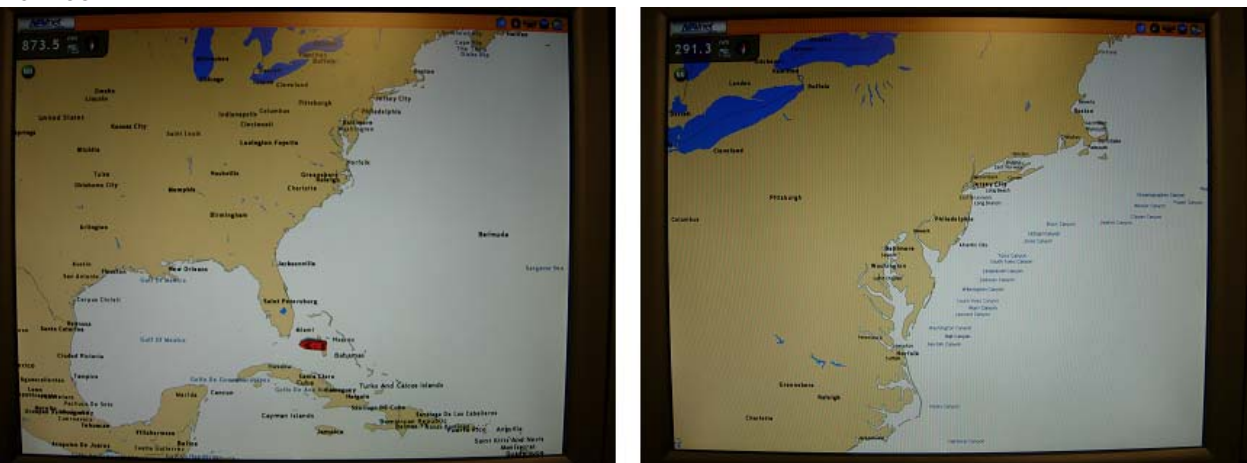

#### **8. What will be preloaded on the NN3D MFD's when shipped from Furuno USA?**

In addition to the current free NOAA data (NOAA Raster, NOAA Vector, Fishing charts…), three MM3D "C-MAP by Jeppesen" areas and the C-MAP by Jeppesen worldwide chart will be preloaded:

- USA EAST COAST AND BAHAMAS
- GULF OF MEXICO,GREAT LAKES & RIVERS
- USA WEST COAST AND HAWAII

These three areas will appear in the "Data Catalog" as "Locked". The customer will be able to unlock the charts with a corresponding unlock code when purchased.

Note: To make room for these new charts, some NOAA raster areas (such as Alaska) will no longer be preloaded on the MFD's.

#### **9. Are POIs available when purchasing a MM3D "C-MAP by Jeppesen" area?**

POI (Points of interest) for the MM3D "C-MAP by Jeppesen" will not be available initially. Updates will be announced for customers when available.

#### **10. Will the Vector Chart in the Bahamas continue to be bundled with High Resolution Satellite picture?**

The Vector Charts and the High Res Sat picture for the Bahamas (for either Navionics or C-MAP by Jeppesen Vector) will not be bundled anymore. They will have to be purchased separately. Here are the part numbers and price:

MM3-V90-8G0 (\$300) Navionics Datacore Chart w/standard resolution sat photos MM3-VNA-022 (\$300) C-Map by Jeppesen Chart w/standard resolution sat photos MM3-908-SAT (\$200) Hi resolution sat photos

# **11. Why do "grey areas" appear at some scales?**

Some "Grey Areas" can appear at specific zoom levels:

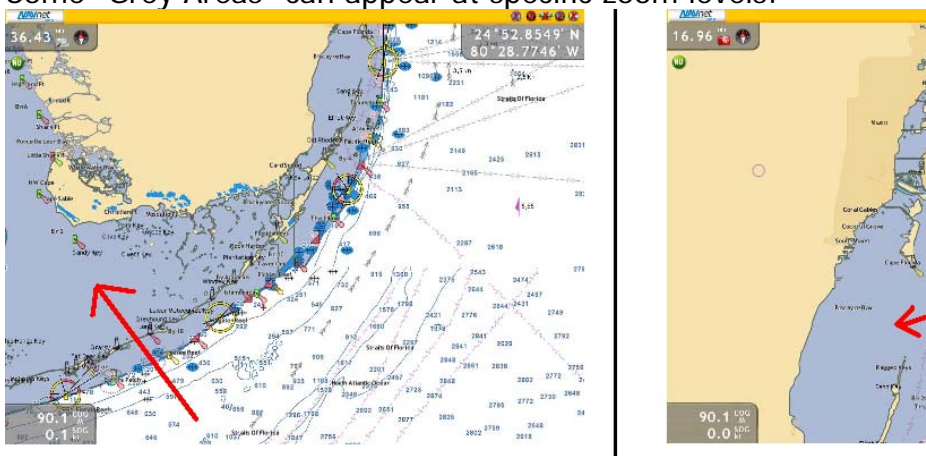

These are called "No Data" areas. Jeppesen has chosen to use the "No Data" areas representation in specific locations where another provider could have chosen to under zoom the chart. Under-zooming can create a very cluttered display in these areas. This could be perceived as a "limitation" by some end users or as a positive feature by other users (who desire less clutter on the screen). Simply understand that you usually need to zoom in to make the data appear. Please note that the same effect appears on other chart plotters that use C-MAP by Jeppesen charts.

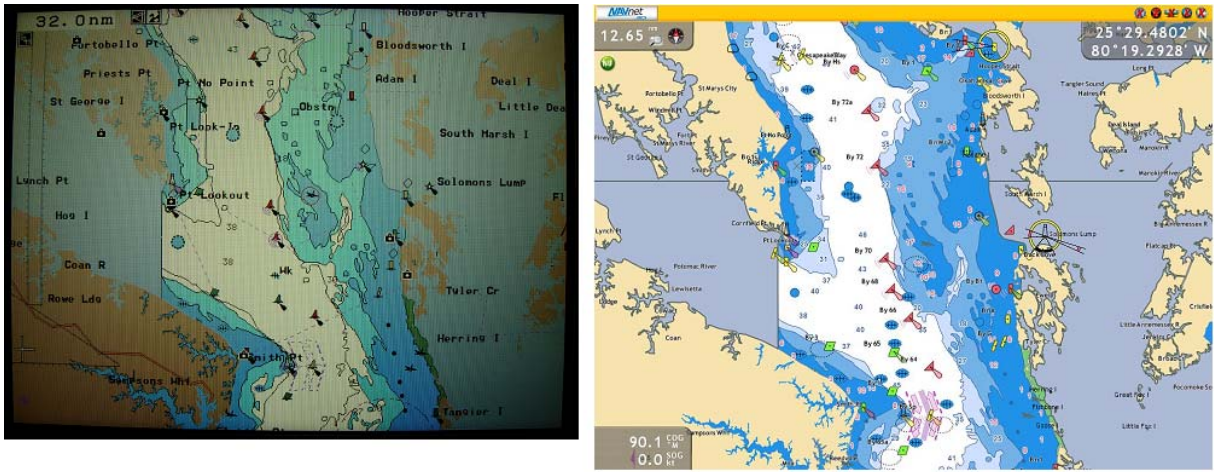

C-MAP by Jeppesen Chart on NavNetVx2 C-MAP by Jeppesen Chart on NavNet 3D

#### **12. Some "color breaks", appear on the chart. What is the cause of this?**

The Safety Contour parameters found under the Vector menu allow coloring the charts based upon contour lines. If the corresponding contour line is not available from one chart area to another (because the underlying chart data changes in one area), the following "color break" will appear:

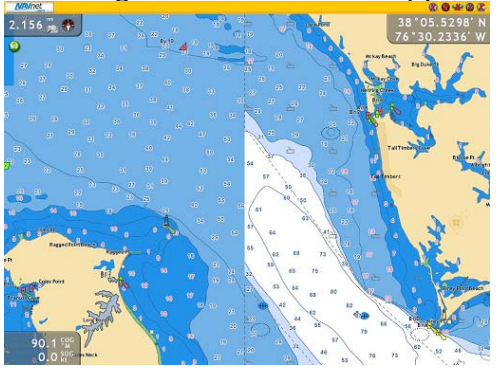

The "Standard" Chart Color Palette rendering emphasizes the difference in color between the various depth areas. This choice (requested by users) makes such a situation very visible. Please note that the data is the same on NN3D (or MaxSea TZ) as on other chart plotters that use C-MAP by Jeppesen charts:

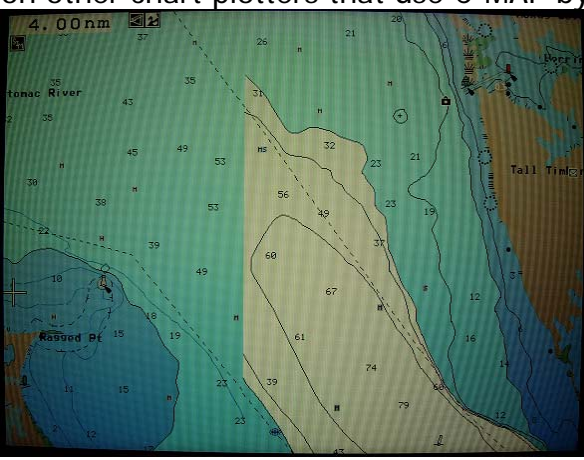

C-MAP by Jeppesen Chart on NavNetVx2 C-MAP by Jeppesen Chart on NavNet 3D

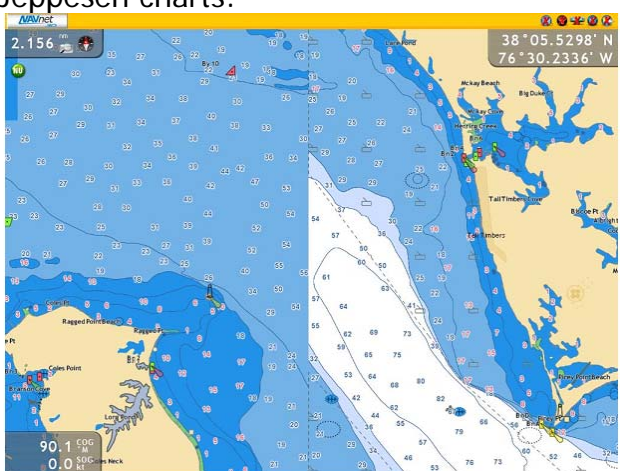

Meanwhile, other chart plotters that use C-MAP by Jeppesen charts may be set up in a way which "masks" such situations. While it is possible to reduce the contrast using the "S52" chart rendering setting in NavNet 3D (or MaxSea TimeZero), Mapmedia decided to respect the contrast between various depth areas as it is an important safety point for users:

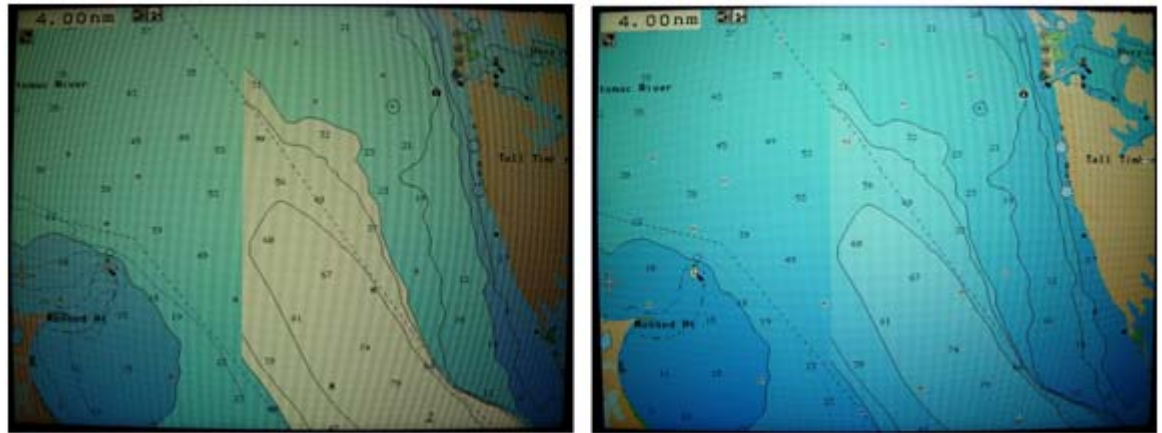

NavNetVx2 in "regular" mode NavNetVx2 in "Auto" mode

If the user is really bothered by this effect, it is possible to limit the contrast on NN3D (and MaxSea TimeZero) by settings all safety contour parameters to "0" as shown below.

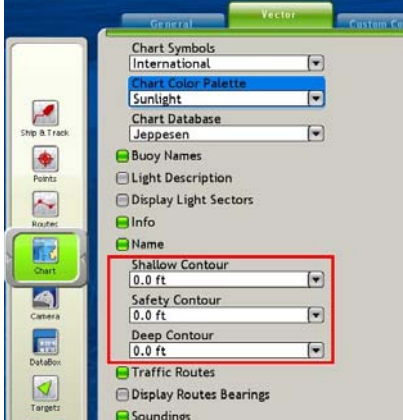

Please refer to Question 13 below for detailed instructions.

# **13. How can I change the Safety Contour parameters on NavNet 3D?**

The default Safety Contour values will be preferred most of the time. However, in some shallow areas (such as the Bahamas) it is recommended to change the default values (decrease them) to better improve the color contrast between the various depth areas.

• Press the [MENU] key on the NavNet 3D keyboard

• Select the "Chart" category by turning the RotoKey (Rotary Knob)

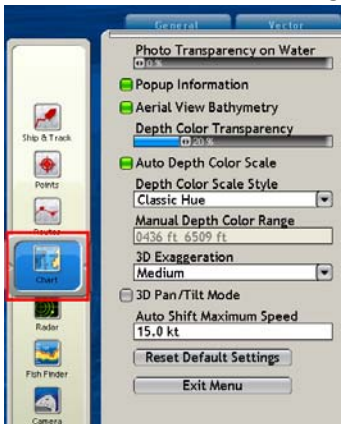

• Use the cursor pad (mouse) and click on the "Vector Tab"

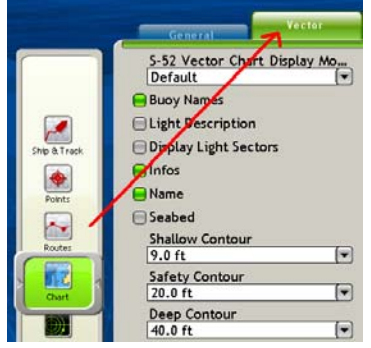

• Change the contour settings with the cursor to match the following (recommended for Shallow Water area):

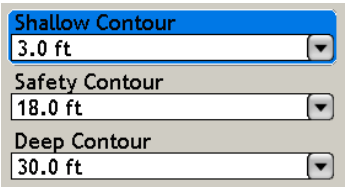

When the settings are completed, click on the [MENU] key on the NavNet 3D keyboard to close the menu screen.